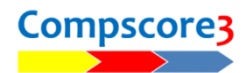

## BRIDGEMATE OPENING LEAD VALIDATION IS REJECTING MOST / ALL OF THE LEADS

If, at the start of a session, you find that the Bridgemates are not accepting any valid opening leads, check one of the hands with the deal loaded into Compscore3 by clicking **Show Deal** on the results tab. If it's different, you may have loaded the wrong deal and all you need to so it to reload the deal in the usual way i.e. under **Session Setup**, or via **Advanced Functions | Deal Files**.

If you can't locate the correct deal file, you will need to stop the Bridgemates from asking for the opening lead. This is described below.

## STEP<sub>1</sub>

Change the Bridgemate Options to not ask for the lead card i.e. **Setup | Options | Bridgemate Options** and untick the checkbox on the General sub-tab as pictured.

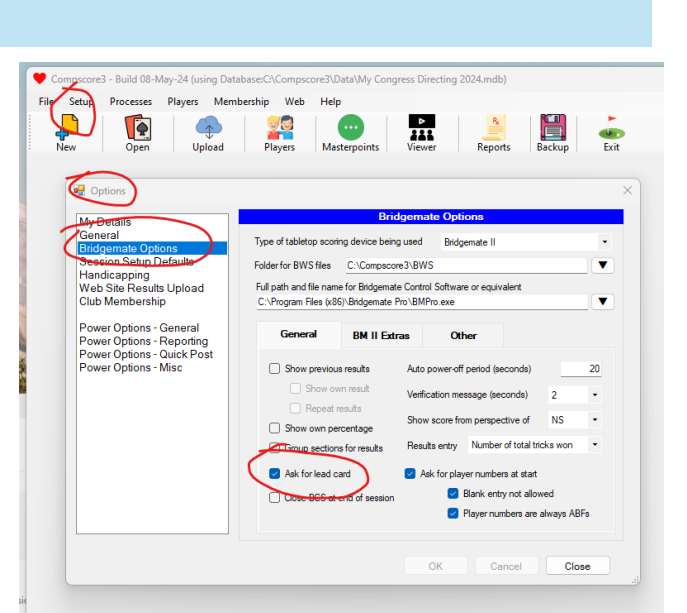

## STEP 2

For each section playing, go into Advanced Functions on the Setup tab, and on **the BWS Functions** tab, click **Update** under **Update Bridgemate Preferences**, as pictured.

This will send the new Bridgemate Preferences to all the Bridgemates in the section.

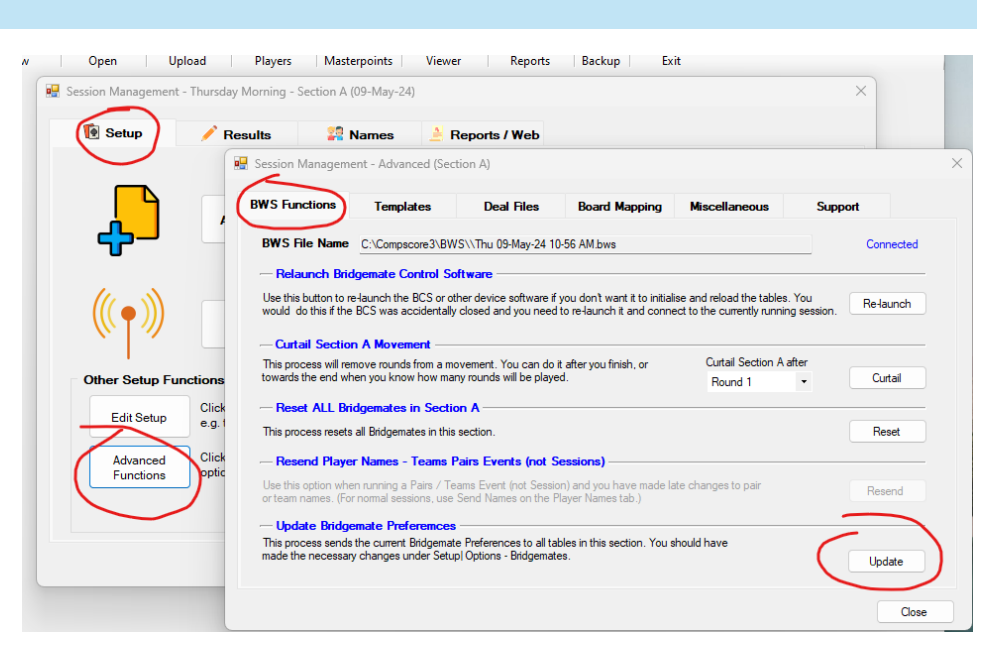

Remember to set it back when the session has finished.